# **LA SOLN**

## **80 Level 3D Metasites Build Guidelines:**

You would need to prepare the game build for upload, adhering to the following guidelines. In addition, the upload process is automated so ensure the folders are structured as described.

#### **Build:**

- 1. **.EXE** build for **64-bit Windows**, supporting full screen mode. Ensure it's a **"Shipping"** build (and not "Development" etc.)
	- a. **How to create an .exe file:** [https://www.youtube.com/watch?v=BLXhZTK4HkY&ab\\_channel=UnrealEngine5Tutorials](https://www.youtube.com/watch?v=BLXhZTK4HkY&ab_channel=UnrealEngine5Tutorials)
	- b. **More settings:** <https://docs.unrealengine.com/5.1/en-US/packaging-unreal-engine-projects/>
	- c. **Windows SDK errors (if any):** [https://www.youtube.com/watch?v=EoIdyhjW9e0&ab\\_channel=UnrealEngine5Tutorials](https://www.youtube.com/watch?v=EoIdyhjW9e0&ab_channel=UnrealEngine5Tutorials)
- 2. Game executable size must be less than or equal to **150 GB.** (See **Optimization Tips** below)
- 3. Projects must be in Unreal Engine **4.26 - 5.1 only.**
- 4. Scene should contain the **"Player Start"** component, if users are supposed to walk around in the environment.
- 5. Scene should contain appropriate **collision boxes/invisible walls** to contain users and avoid clipping through the environment. (This is especially important if the scene is a "fly-through" experience, with the risk of users flying too high and seeing gaps in the environment.)
- 6. In Edit > Project Settings > Windows > Targeted RHIs, ensure **DirectX 11** or **DirectX 12** is selected. (see image below)

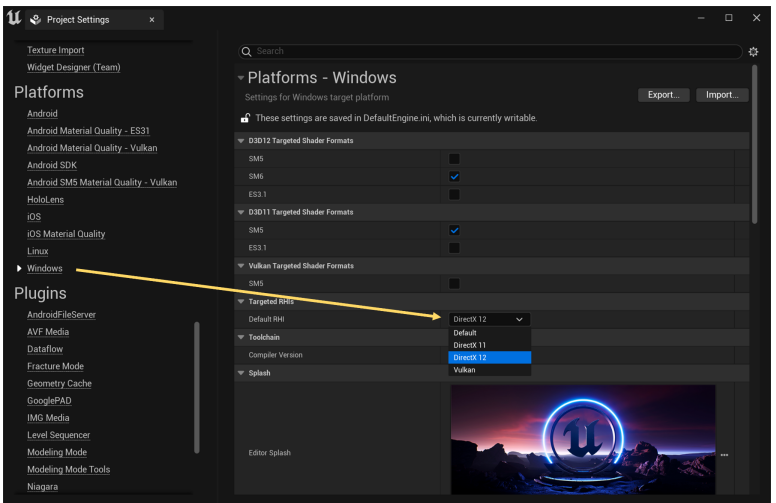

- 7. The build should include all third-party dependencies/plugins etc. that your project uses.
- 8. In Edit > Plugins, ensure you've **disabled any plugins** your project doesn't use. This will help make your build lighter. Look out for:
	- a. Android/VR/iOS related plugins
	- b. Networking related plugins ("network", "online", "TCP", "UDP")
	- c. Programming related integrations ("Visual Studio", "CLion", "Python", "integration")
	- d. Analytics related plugins
	- e. Go through the categories in the left sidebar.

If you disable any plugins, restart your project and create a build to **ensure everything still works well.** If something is broken, re-enable some plugin(s) you disabled and try again.

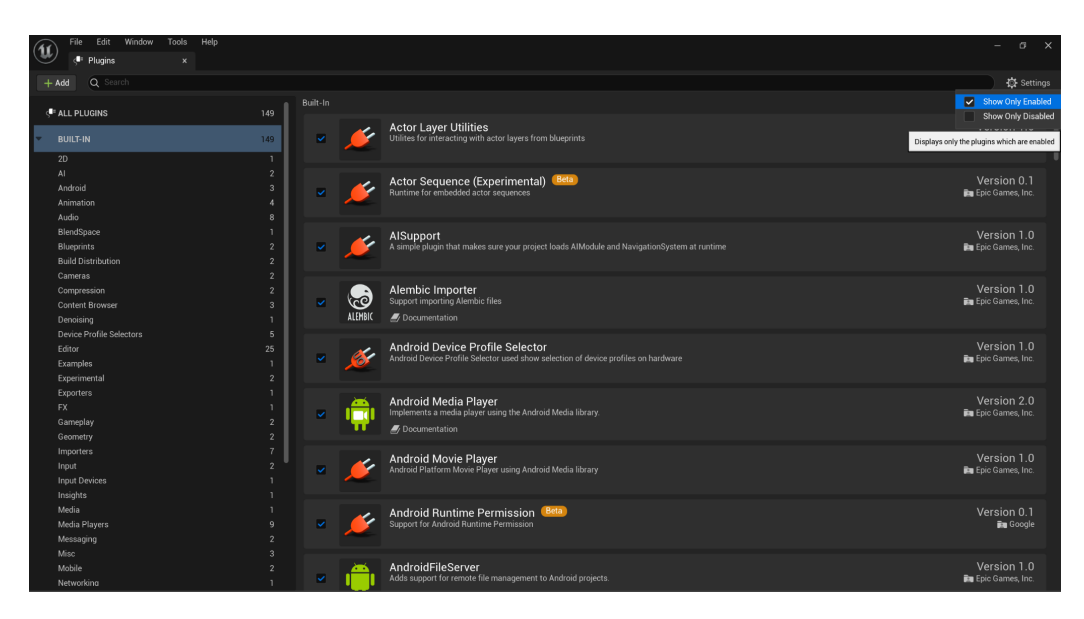

Once you've **tested your build** and are happy with it, please note that by default, the build .EXE will be contained in a folder named "Windows". Example:

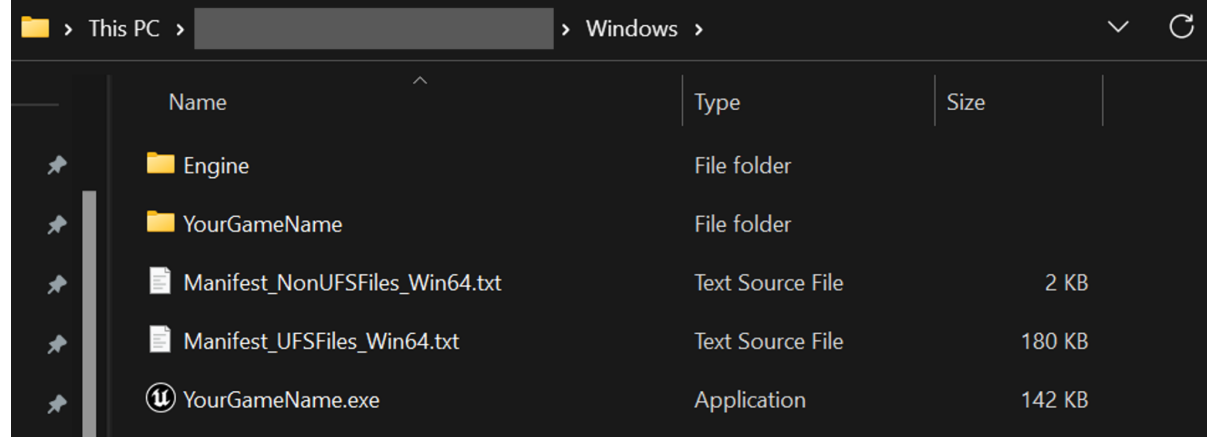

Rename this folder from **"Windows"**to **"Build"**.

#### **Info about artist and project:**

*NOTE: All images here should be png or jpg, or they will get ignored by the upload process.*

- 1. In a file named **"Details.txt"**, the title and description of the project, the artist's name and website.
- 2. Artist logo image 100x100 png or jpg
- 3. 4-6 screenshots 1920x1080 (16:9, png or jpg). Put them in a folder named **"Screenshots".**
- 4. Page background image 3840x2160 (16:9, png or jpg)
- 5. (Optional) Video 16:9 webm. Put it in a folder named **"Video"**.

All these files and folders should be inside a folder named **"Media"**. Example:

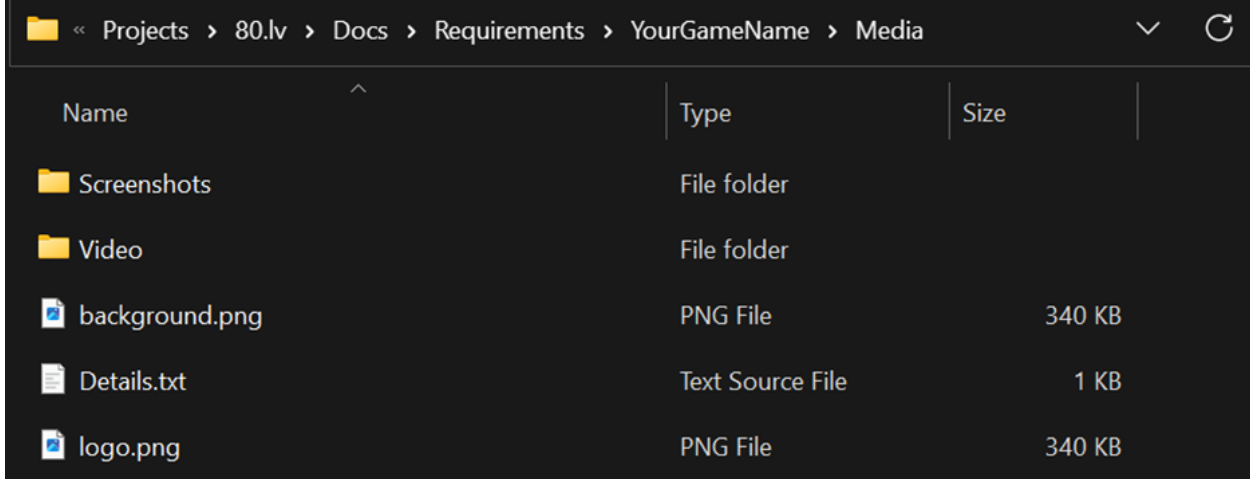

#### **Final folder:**

At the end, the final shareable zip should contain 2 folders:

- **1. "Build"**folder
- 2. **"Media"**folder

Zip this entire folder and prepare a download link.

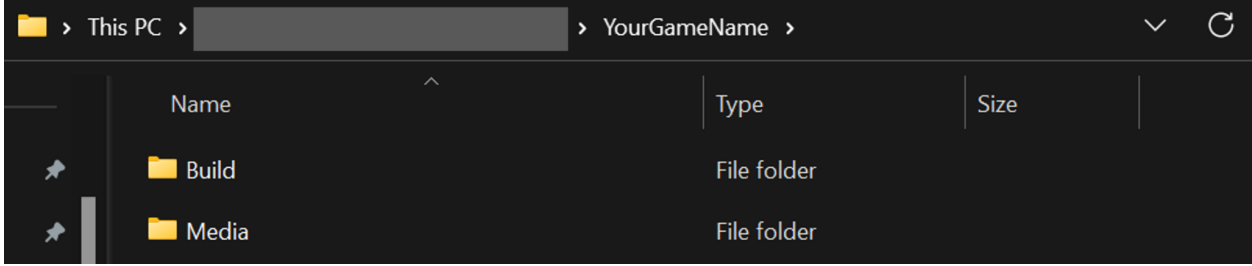

#### **Upload process:**

#### **Phew! Now you are ready to upload!**

- 1. Head over to <https://80.lv/cloud-experience>
- 2. Fill out the form.
- 3. Sit back and relax, we'll get back to you!

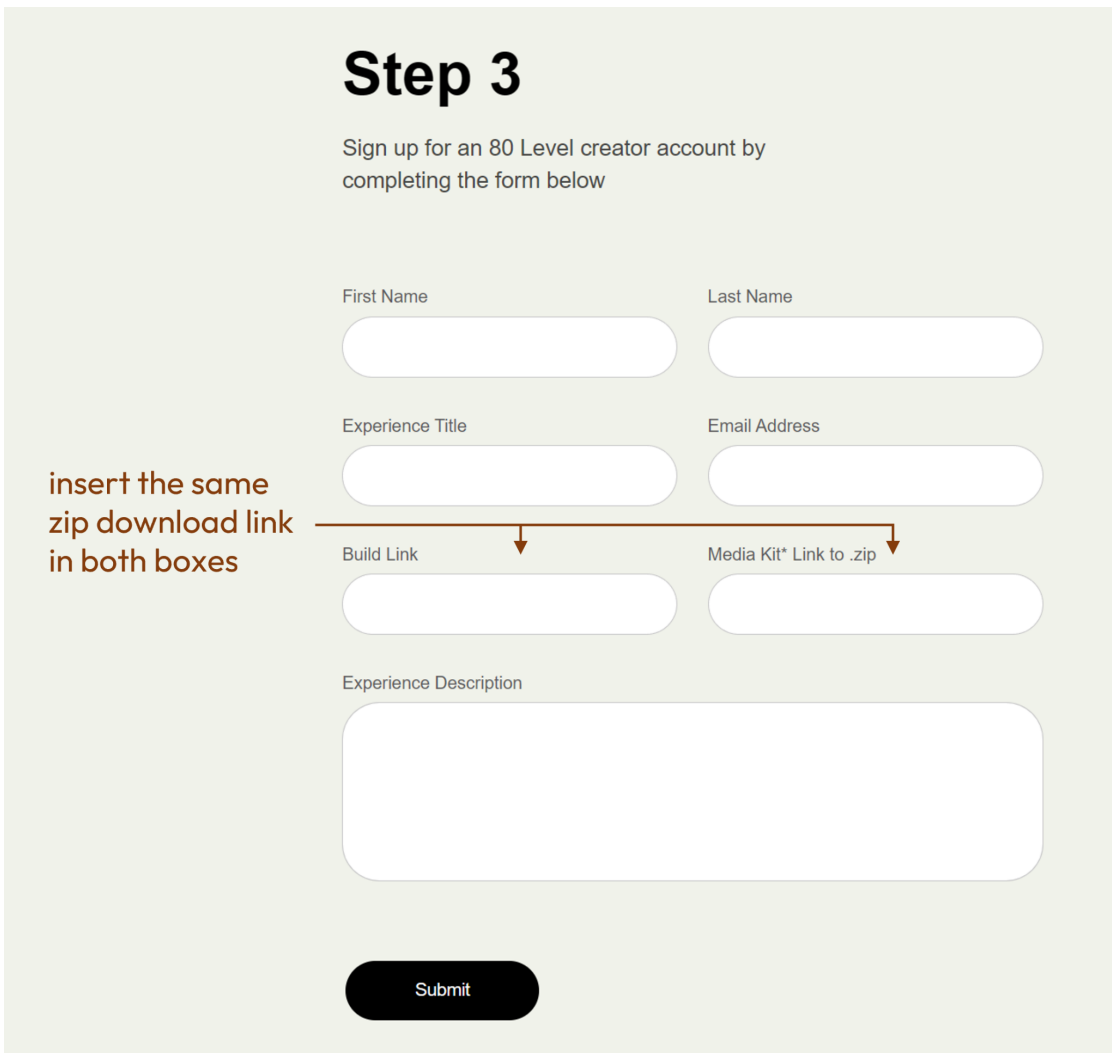

### **Legal Agreement:**

Once we receive your submission, you will receive a legal agreement from us. You need to sign it and send it to us so we can begin uploading your work to the cloud.

### **Optimization tips:**

It is important to keep the executable size as small as possible to crank out the maximum performance from the cloud. Bonus, it helps you quickly iterate builds and iron out issues.

- 1. Here are some useful recommendations from Unreal staff itself: [https://dev.epicgames.com/community/learning/courses/eER/unreal-engine-technical-guide-to-line](https://dev.epicgames.com/community/learning/courses/eER/unreal-engine-technical-guide-to-linear-content-creation-production/4G4r/unreal-engine-optimizations) [ar-content-creation-production/4G4r/unreal-engine-optimizations](https://dev.epicgames.com/community/learning/courses/eER/unreal-engine-technical-guide-to-linear-content-creation-production/4G4r/unreal-engine-optimizations)
- 2. The "Size Map" and "Reference Viewer" utilities can help you quickly reach and identify large assets and modify them, or remove them entirely if not being used.
	- a. Size Map: [https://dev.epicgames.com/community/learning/courses/zRn/working-with-assets-in-unre](https://dev.epicgames.com/community/learning/courses/zRn/working-with-assets-in-unreal-engine/r4y7/unreal-engine-size-map) [al-engine/r4y7/unreal-engine-size-map](https://dev.epicgames.com/community/learning/courses/zRn/working-with-assets-in-unreal-engine/r4y7/unreal-engine-size-map)
	- b. Reference Viewer: [https://dev.epicgames.com/community/learning/courses/zRn/working-with-assets-in-unre](https://dev.epicgames.com/community/learning/courses/zRn/working-with-assets-in-unreal-engine/b8Ln/unreal-engine-reference-viewer) [al-engine/b8Ln/unreal-engine-reference-viewer](https://dev.epicgames.com/community/learning/courses/zRn/working-with-assets-in-unreal-engine/b8Ln/unreal-engine-reference-viewer)
	- c. Note: Packaging your game does already remove assets not being used in your level. However, these tools are still a good way to get an early warning of large and potentially useless assets.
- 3. Another way to reduce the build size is to "migrate" your final levels to a blank project. This way, assets used only by old, unused levels get stripped out. <https://forums.unrealengine.com/t/how-to-include-only-used-assets-in-your-package/278247>
- 4. (ADVANCED ONLY) Unreal boasts of a huge array of tools to help us monitor (profile) the performance of our project. The full list can be found here[:](https://docs.unrealengine.com/4.27/en-US/TestingAndOptimization/PerformanceAndProfiling/) <https://docs.unrealengine.com/4.27/en-US/TestingAndOptimization/PerformanceAndProfiling/>

**Thank you from the team at 80 Level. You can reach outto [dev@80.lv](mailto:dev@80.lv) if you have questions.**

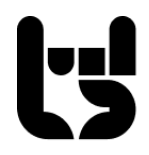